### **Game Engine Design**

- in this module we will examine:
	- tools necessary to develop game engines: gdb,  $\mathbb{R}^2$ emacs and friends
- examine how one can integrate Python into a game  $\overline{\phantom{a}}$ engine doom3
	- **exploit parallelism**
- examine and extend a small physics game engine and  $\Box$ expose its API to Python
- learn how to debug shared libraries and exploit  $\blacksquare$ remote debugging
	- should a highly useful transferable skill Ī.
	- both doom3 and pge use shared libraries  $\blacksquare$

slide 3 gaius

## **GNU/Linux lab**

- iMacs
	- GNU/Linux treats each as having eight cores  $\overline{\phantom{a}}$
- the lab contains custom software highly taylored for our academic purpose
	- $\overline{\phantom{a}}$ customised doom3
	- pge  $\overline{\phantom{a}}$
	- chisel  $\overline{\phantom{a}}$
	- darkradiant 2.4.0 (released on 2017-09-26)  $\overline{\phantom{a}}$ installed
- NFS lab speed problems have been solved!

## **GNU/Linux lab**

- we will be looking at:
	- chisel  $\overline{\phantom{a}}$
	- $\mathbb{R}^n$ overview of game engines
	- an understanding of tools (gdb, emacs)  $\mathbb{R}$
	- doom3  $\mathbb{R}^2$
	- bsp and map structure  $\blacksquare$
	- pge and game physics  $\overline{\phantom{a}}$
- look at chisel before the overview
	- $\overline{\phantom{a}}$ to aid an early bootstrap towards the coursework during tutorials

 $\overline{\phantom{a}}$ 

 $\Box$ 

slide 7 gaius

- txt2pen converts a txt file into a pen file  $\overline{\phantom{a}}$
- recall the txt file is created in a text editor  $\overline{\phantom{a}}$ (emacs, gedit etc)
- a pen file is the format used by penguin-tower  $\blacksquare$
- $\overline{\phantom{a}}$ pen2map converts a penguin tower map into a doom3 map

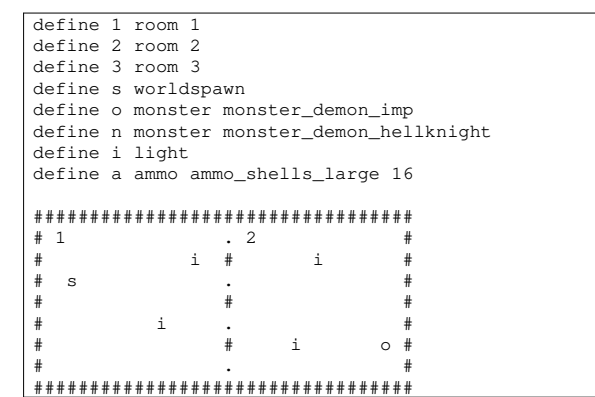

**chisel/map/doors.txt**

**txt2pen**

- \$ **cd \$HOME/Sandpit/chisel/python** \$ **txt2pen -o doors.pen ../maps/doors.txt**
- generates a doors.pen file from the  $\mathbb{R}^2$ ../maps/doors.txt file

# **doors.pen**

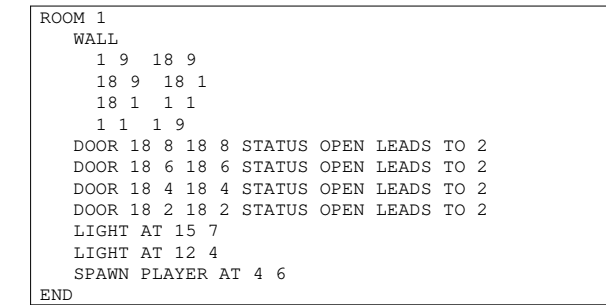

slide 8 gaius

**doors.pen**

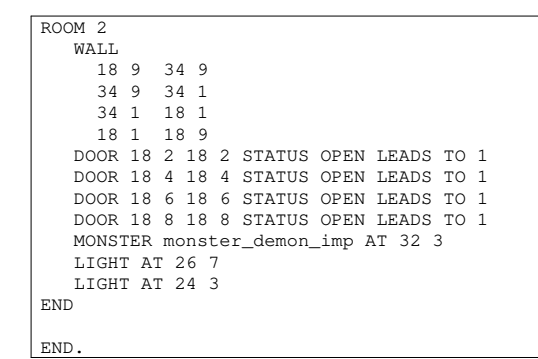

п

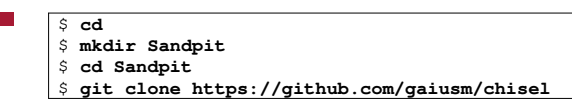

chisel is installed globally on all iMacs, however you  $\Box$ have to extend the chisel source code as part of your coursework

slide 11 gaius

slide 9 gaius

### **Running: your copy of txt2pen**

\$ **cd \$HOME/Sandpit/chisel/python** \$ **python txt2pen.py -h**

Usage: txt2pen [-dhvV] [-o outputfile] inputfile

- -d debugging -h help
- -V verbose
- -v version
- -o outputfile name

\$ **python txt2pen.py -o doors.pen ../maps/doors.txt**

# **Operating system concepts!**

- we will be looking at networking in a game engine T.
- also looking at architectural parallelism in doom3**Tale**

### **Architectural parallelism in doom3**

within the the doom3 modifications to introduce Г Python bots

**Architectural parallelism in doom3**

notice the calls to fork and execl

П **doom3/source/latest-git/dhewm3/neo/game/ai/pybot.cpp:1144**

> char buffer[PATH\_MAX]; idStr::snPrintf (buffer, sizeof (buffer), "%s/%\$/%s.py getHome (), getDir (), name); gameLocal.Printf ("execl /usr/bin/python %s\n", buffer); int pid = fork  $()$ ; if  $(pid == 0)$ /\* child process. \*/ { int r = execl ("/usr/bin/python", "python", buff  $(char *) NULL);$ if (r != 0) perror ("execl"); }

slide 15 gaius

## **Architectural parallelism in doom3**

- we notice that doom3 and python are running in parallel
	- $\mathbb{R}^2$ allowing the bot to run its pathfinding and AI simulatenously as the engine

slide 16 gaius

### **chisel: txt2pen**

- source is in one file: п \$HOME/Sandpit/chisel/python/txt2pen.py  $\overline{\phantom{a}}$ 690 lines of Python
- uses the following command line options **The State**

### \$ **cd \$HOME/Sandpit/chisel/python** \$ **python txt2pen.py -h**

-d debugging

**The State** 

- -h help
- -V verbose -v version
- -o outputfile name

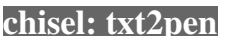

- notice the -o option which takes an additional F argument (filename)
- it uses the getopt module to handle the options see function handleOptions  $\blacksquare$

def handleOptions (): global debugging, verbose, outputName outputName = None try: optlist, 1 = getopt.getopt(sys.argv[1:], ':dho:vV')<br>
for opt in optlist:<br>
if opt[0] == '-d':<br>
debugging = True<br>
elif opt[0] == '-h':<br>
usage (0)<br>
elif opt[0] == '-o':<br>
usage (0)<br>
elif opt[0] == '-o':<br>
outputName = opt[1]<br>
e except getopt.GetoptError: usage (1) return (None, outputName)

**chisel: txt2pen**

slide 19 gaius

### **chisel: txt2pen**

- it uses a dictionary to maintain the defines
- stores the map in a 2D list (array)
	- mapGrid  $\overline{\phantom{a}}$
- it determines the walls of a room
	- it finds the room number (location)  $\mathcal{L}_{\mathcal{A}}$
	- Ī. moves to the top left inside the room (generateRoom)
	- it then attempts to turn left as it moves around  $\overline{\phantom{a}}$ the room (the wall is always on the left)
	- examine scanRoom for the implementation  $\overline{\phantom{a}}$
	- it looks the square forward and square forward  $\overline{\phantom{a}}$ left comparing the two characters: ## or -- or  $# -$ 
		- # wall and for space  $\overline{\mathcal{A}}$

# **Extending chisel**

- one of the obvious improvements is for chisel to п automatically introduce lights
	- $\mathbb{R}^n$ add another option to enable automatic lighting  $\mathbb{R}$ -l
- copy scanRoom into a new function  $\blacksquare$ introduceLights
- adapt this new function to add lights  $\Box$ but only if the rooms has no user defined lights $\blacksquare$

slide 20 gaius

slide 17 gaius

П

### **Doom3 data directories**

- you will need to initialise the doom3 map directory F so that darkradiant and doom3 will work
- you can do this by:

 $\overline{s}$  **cd** \$ wget http://floppsie.comp.glam.ac.uk/download/targz/ske \$ **tar zxf skeleton-doom3-data.tar.gz**

### this will silently populate your directory

- .local/share/dhewm3/base m.
- with symbolic links to the real doom3 data m.
- your doom3 map file will always be: п ٠

.local/share/dhewm3/base/maps/tiny.map

- you will need to remember these paths and feed them into darkradiant
	- .local/share/dhewm3/base contains all  $\mathbb{R}^2$ the doom3 data

 $\overline{\phantom{a}}$ 

.local/share/dhewm3/base/maps/tiny.map is your map

slide 23 gaius

## **darkradiant**

- change directory into
	- \$ **cd** \$ **cd Sandpit/chisel/python**<br>\$ ./developer-txt2map ../m \$ **./developer-txt2map ../maps/two.txt**
- view your map using the tool, remember your output file will always be (tiny.map)
	- when running darkradiant you will need to  $\overline{\phantom{a}}$ configure the map directory
	- you can click on the right hand mouse button to  $\overline{\phantom{a}}$ fix/enable freelook
	- cursor keys will move you around the 3D space H

slide 24 gaius

- \$ **darkradiant**
- now change the map slightly
- \$ **gedit ../maps/two.txt** \$ **./developer-txt2map ../maps/two.txt**

**darkradiant**

and view the changes using darkradiant $\blacksquare$